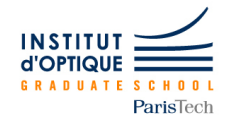

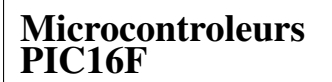

EITI 1A 2016-2017

## SYSTÈME EMBARQUÉ

Un système embarqué :

- est le regroupement d'un système matériel et d'un logiciel
- repose sur une architecture spécifique dédiée à l'exécution d'un ensemble de tâches particulières
- doit être très réactif, en parfaite autonomie et en contact permanent avec son environnement

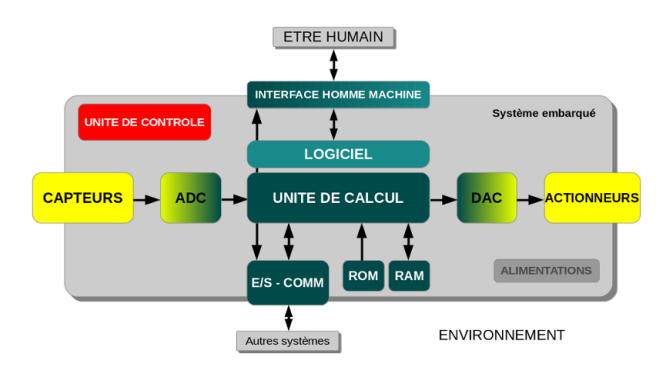

## **CARACTÉRISTIQUES**

- Principalement numérique pouvant intégrer une partie analogique (conditionnement, modulation, filtrage...)
- Exécution d'une application dédiée
- Système matériel simplifié
	- Meilleure fiabilité
	- Réduction de la consommation électrique
	- Réduction des couts de fabrication

#### **CONSTITUTION**

La partie numérique du traitement peut être réalisée de plusieurs façons différentes :

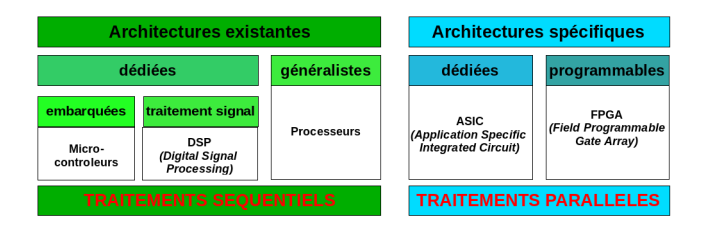

*Lors de votre cursus à l'IOGS, vous serez amené à développer des applications autour de processeurs généralistes et de microcontroleurs.*

## **MICROCONTROLEUR**

Le microcontrôleur est un composant numérique très utilisé dans le monde industriel pour piloter des systèmes de manière autonome et en temps réel, grâce notamment à ses interactions avec l'environnement, via des broches de communication spécifiques.

#### DIFFÉRENCES AVEC UN PROCESSEUR

Un microcontroleur est un composant autonome, qui intègre l'ensemble des ressources nécessaires à l'exécution d'une tâche particulière, contrairement à un processeur auquel il faut ajouter des espaces mémoires externes.

Les fréquences d'exécution des calculs sont souvent plus lentes que sur un processeur, mais globalement les quelques tâches qu'il a à accomplir sont exécutées plus rapidement que sur un processeur généraliste, souvent associé à un système d'exploitation multitache.

#### **ARCHITECTURE**

Un microcontroleur est constitué : d'une unité de calcul (intégré au processeur), de mémoire de données, de mémoire de programme et d'entrées/sorties.

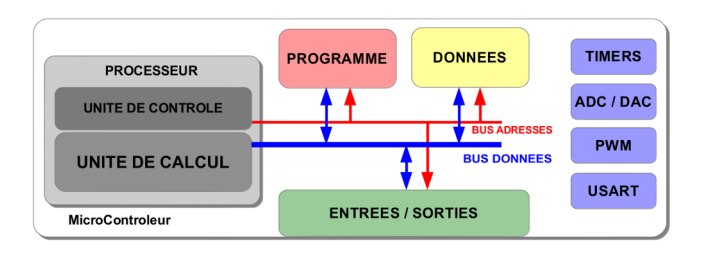

La plupart des microcontroleurs intègrent également d'autres périphériques simplifiant la mise en oeuvre de certains traitements ou l'échange d'informations inter-systèmes.

## **RESSOURCES**

Les microcontroleurs ont toutes les ressources nécessaires en interne pour pouvoir faire du traitement numérique de l'informatique. Cependant les quantités de mémoires sont limitées par rapport à un ordinateur standard. Mais les systèmes embarqués sont cependant connus pour avoir une très grande réactivité aux sollicitations et évènements extérieurs.

#### Compilation / Transfert

Le langage initial du microcontrôleur (et de tout processeur) est le langage machine, souvent associé au langage assembleur. L'utilisation d'un compilateur C facilite la production de code pour les applications embarquées et permet de s'affranchir de la connaissance de ce langage de très bas niveau.

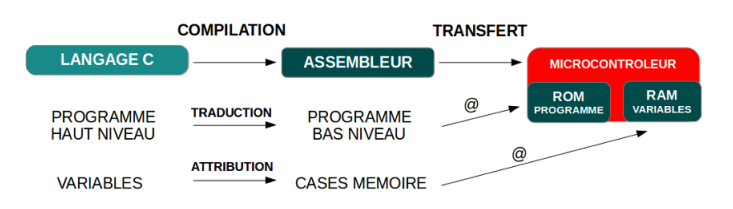

Une fois le programme compilé, il est transféré au microcontroleur pour une exécution en autonomie.

Les zones mémoires utilisées sont transparentes pour le programmeur par l'utilisation du compilateur (et de l'éditeur de liens associé). Cependant, il faut s'assurer que la quantité maximale de mémoire n'est pas atteinte. Sinon, il faut changer de microcontroleur.

#### Programme type

Programme testé sous MPLABX avec le compilateur XC8.

```
\#include <xc.h>
void initPIC (void);
void main (void){
  initPIC();
  while (1) {
    // programme principal
  }
}
void initPIC (void){
  // fonction d'initialisation
}
```
## Registres internes

Les registres sont des espaces mémoire de 8 bits pour les familles PIC16F et PIC18F et de 16 bits pour la famille dsPIC30F. Ces espaces mémoires sont adressables indépendamment.

Certains sont à usage général, permettant ainsi de stocker des données (résultats de calculs par exemple) et d'autres à usage plus spécifique, permettant la gestion de certains modules du microcontroleur (ADC, PWM, Timers...) ou l'interaction avec l'environnement extérieur (port d'entrées-sorties).

#### REGISTRES SPÉCIFIQUES

Pour pouvoir écrire sur le port A par exemple (nommé PORTA par le constructeur), il suffira d'écrire :

```
PORTA = 0b00101001; // en binaire
PORTA = 0x29; // en hexadecimal
PORTA = 41; // en decimal
```
Pour pouvoir récupérer la valeur du registre STATUS, par exemple, il suffira d'écrire :

```
int c = STATUS;
```
Il est également possible d'affecter une valeur à un seul bit (ou à un ensemble de bits d'un registre).

Pour pouvoir mettre à un le bit 2 du port A par exemple, il suffira d'écrire :

```
PORTAbits RA2 = 1;
```
Pour pouvoir modifier les 4 bits IRCF du registre OSCCON, il faudra écrire :

OSCCONbits . IRCF =  $0b1101$ ; // FOSC = 4 MHz

#### REGISTRES GÉNÉRAUX

Une zone de l'espace mémoire est à usage général, c'est là où seront stockées les variables. Il est possible de déclarer des variables de type char ou int.

> char  $a = 10;$  // 1 octet int  $b = 34000;$  // 2 octets

L'instruction suivante permet de faire un décalage d'un bit vers la droite de b et de le stocker dans la variable a. En binaire, cela revient à faire une division par 2.

char  $a, b = 10;$  $a = b \gg 1$ ;

PIC16F1503/9 Voir aussi documentation technique **STRUCTURE** 

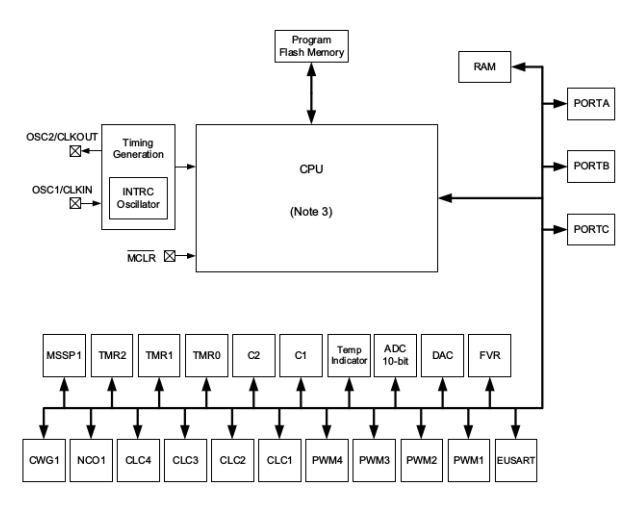

#### **ENTRÉES/SORTIES NUMÉRIQUES**

Les broches d'entrées/sorties peuvent avoir plusieurs fonctions sur ces microcontroleurs. Cependant, par défaut, elles peuvent toutes être utilisées en entrées ou sorties numériques. Ces entrées/sorties sont regroupées dans des ports nommés de A à F (selon les modèles de composants).

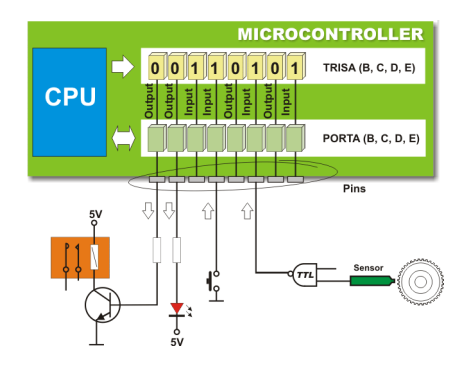

La direction est configurable à l'aide des registres TRISx (où x représente le nom du port - A à F).

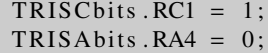

*Les deux lignes précédentes permettent d'initialiser la broche 1 du port C en entrée et la broche 4 du port A en sortie.*

Le registre PORTx (où x représente le nom du port - A à F) permet de connaître l'état d'une entrée ou d'affecter une valeur sur une sortie.

char  $a = PORTCbits.RC1$ ; PORTAbits  $RA4 = 1$ :

*La première ligne permet de stocker dans la variable* a *la valeur de la broche 1 du port C. La seconde ligne permet d'a*ff*ecter la valeur '1' à la broche 4 du port A.*

ATTENTION : Par défaut, les broches de communication vers l'extérieur sont configurées en entrée analogique et non en numérique. Il est donc également important de modifier le registre ANSELx en conséquence.

## ENTRÉES ANALOGIQUES

La plupart des microcontroleurs intègrent des convertisseurs analogiques-numériques (CAN). Pour pouvoir les utiliser, il faut configurer les entrées associées en mode analogique à l'aide du registre ANSELx.

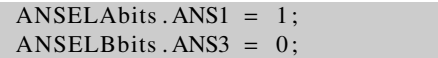

*La première ligne permet de configurer la broche 1 du port A en mode analogique. La seconde ligne permet de configurer la broche 1 du port A en mode numérique.*

Le PIC16F1503/9 possède un CAN qui convertit sur 10 bits. On peut sélectionner la voie d'acquisition à l'aide des bits CHS du registre ADCON0.

La conversion peut se lancer en passant le bit ADGO du registre ADCON0 à '1'.

*Exemple d'une conversion sur la broche RA4 (AN3) en continu toutes les 50 ms et a*ffi*chage sur un écran LCD.*

```
void \ initADC (void )TRISAbits . TRISA4 = 1;
    ANSELAbits ANSA4 = 0;
    ADCON1bits. ADFM = 0;
    ADCON1bits. ADCS = 0b111;ADCON1bits . ADPREF = 0;
    ADCON0bits. CHS = 3;
    ADCON0bits. ADON = 1;
}
void main (void) {
    initADC();
    initLCD_DOG ( ) ;
    while (1) {
        ADCON0bits .ADGO = 1 ;
        while (ADCON0bits .ADGO == 1);
        res = (ADRESH \ll 2) + (ADRESL \gg 6);clearLCD ();
         sprint(f(ligne, "Val=-\%d", res);writeStrLCD (ligne, 1, 1);
         \_ delay \_ ms (50);}
    return:
}
```
## Registres importants

#### **STATUS**

Le registre STATUS contient des informations sur l'état de l'unité de calcul.

**REGISTER 3-1: STATUS: STATUS REGISTER** 

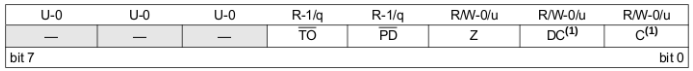

Z Zero bit - 0 si résultat différent de 0, 1 sinon

C Carry/Borrow bit - 0 si pas de retenu sur 8 bits, 1 sinon

## TRISx / PORTx / ANSELx

Les registres TRISx, PORTx et ANSELx sont liés aux broches d'entrées/sorties du port X. Tous les ports fonctionnent sur le même principe.

Un bit de chacun de ces registres est alors associé à chaque broche du composant.

#### **OSCCON**

Le registre OSCCON permet de configurer l'horloge du système.

#### REGISTER 5-1: OSCCON: OSCILLATOR CONTROL REGISTER

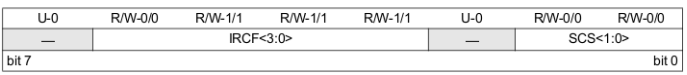

## ADCONx / ADRES

Les registres ADCONx permettent de configurer le convertisseur analogique-numérique.

#### REGISTER 15-1: ADCON0: ADC CONTROL REGISTER 0

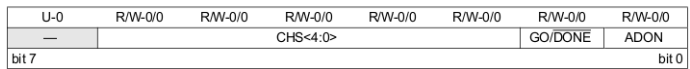

CHS Permet de sélectionner la voie à acquérir

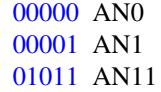

ADGO Permet de connaître l'état de la conversion et de la lancer : 1 si conversion en cours, 0 sinon

ADON Permet d'alimenter le CAN : 1 pour valider, 0 sinon

REGISTER 15-2: ADCON1: ADC CONTROL REGISTER 1

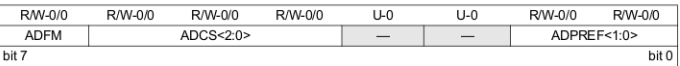

- ADFM Permet de choisir la justification du résultat : 0 à gauche, 1 à droite.
- ADCS Permet de choisir l'horloge de conversion. Par défaut, il faut choisir  $F_{RC} = 011$ .

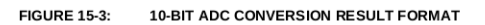

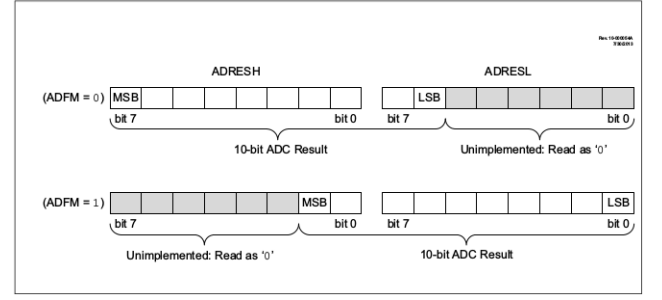

# MPLABX - XC8

## **INTERFACE**

L'environnement de développement est MPLABX.

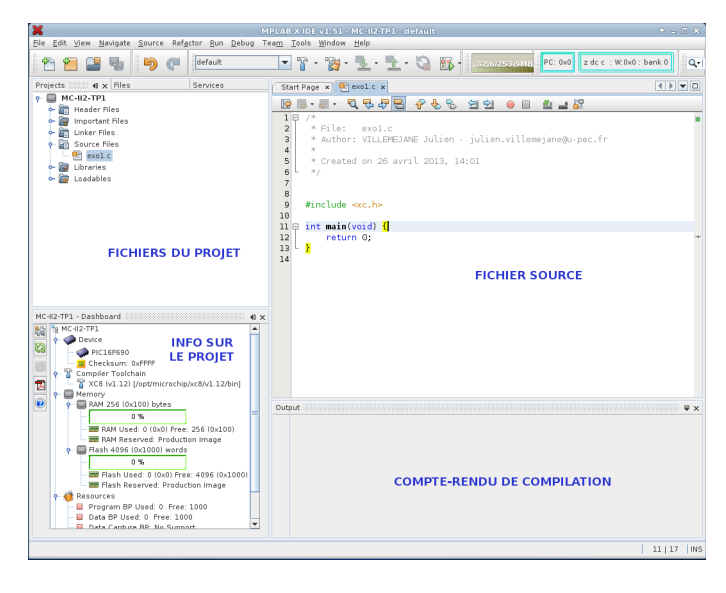

## CRÉER UN PROJET

Vous devez au préalable lancer MPLABX IDE.

- 1. Lancer ensuite l'assistant de création de projet (File → New Project).
- 2. A la première page, il faut choisir la catégorie Microchip Embedded et un projet du type Standalone project. Puis cliquer sur Next.
- 3. Choisir ensuite le microcontrôleur sur lequel vous voulez travailler dans Device (PIC16F1503). Puis cliquer sur Next.
- 4. Laisser l'option None dans la page suivante. Puis cliquer sur Next.
- 5. A la page Select Tool, sélectionner l'option Simulator, si vous n'avez pas de carte d'étude, ou l'option ICD3 si une carte d'étude est connectée au PC. Puis cliquer sur Next.
- 6. A la page Select Compiler, sélectionner l'option XC8 pour développer en C. Puis cliquer sur Next.
- 7. A la page Select Project Name and Folder, donner un nom à votre projet (TPx par exemple) et entrer votre répertoire de travail (dans U :/). Puis cliquer sur Finish.

Attention : indiquer un chemin du type : u:/ et non pas ://domain.iogs/

## Associer au projet un code source existant

- 1. Faire un *clic droit* sur le dossier Source Files.
- 2. Sélectionner Add existing file.

## Écrire un nouveau code source

Si le fichier source n'est pas donné, le créer peut être réalisé par la procédure suivante :

- 1. Faire un *clic droit* sur le dossier Source Files.
- 2. Sélectionner ensuite New et Others.
- 3. Choisir ensuite la catégorie Microchip Embedded / XC8 Compiler et le type de fichier main.c. Puis cliquer sur Next.
- 4. Donner un nom à votre fichier source et cliquer sur Finish.

Vous devriez obtenir un fichier \*.c ressemblant à ceci :

 $\#include \,$ 

int main (void)

 $return 0;$ 

{

}

## CHAINE DE DÉVELOPPEMENT

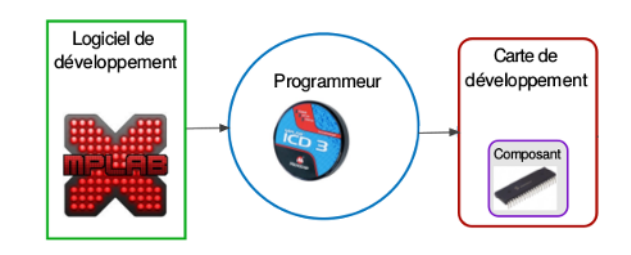

# Connecteur ICD3 / Brochage PIC16F1503

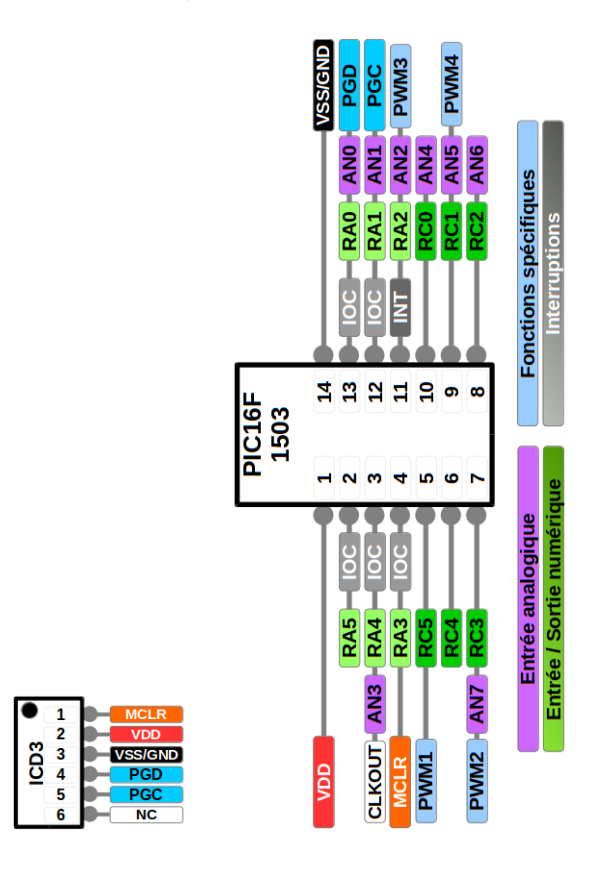